# GroupCamp

# **Руководство по приложению Администратор**

- 1 Обзор
- 2 Управление проектами
- 3 Настройки проекта
- 4 Настройки приложений
- 5 Пользователи и компании
- 6 Управление участниками проекта
- 7 Настройка установок по-умолчанию
- 8 Настройка интерфейса аккаунта
- 9 Раздел Аккаунт платежи и биллинг
- 10 Выбор администраторов аккаунта

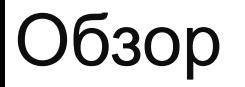

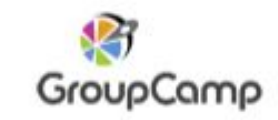

#### Администраторы имеют доступ к приложению Админ и могут добавлять в проект пользователей и компании

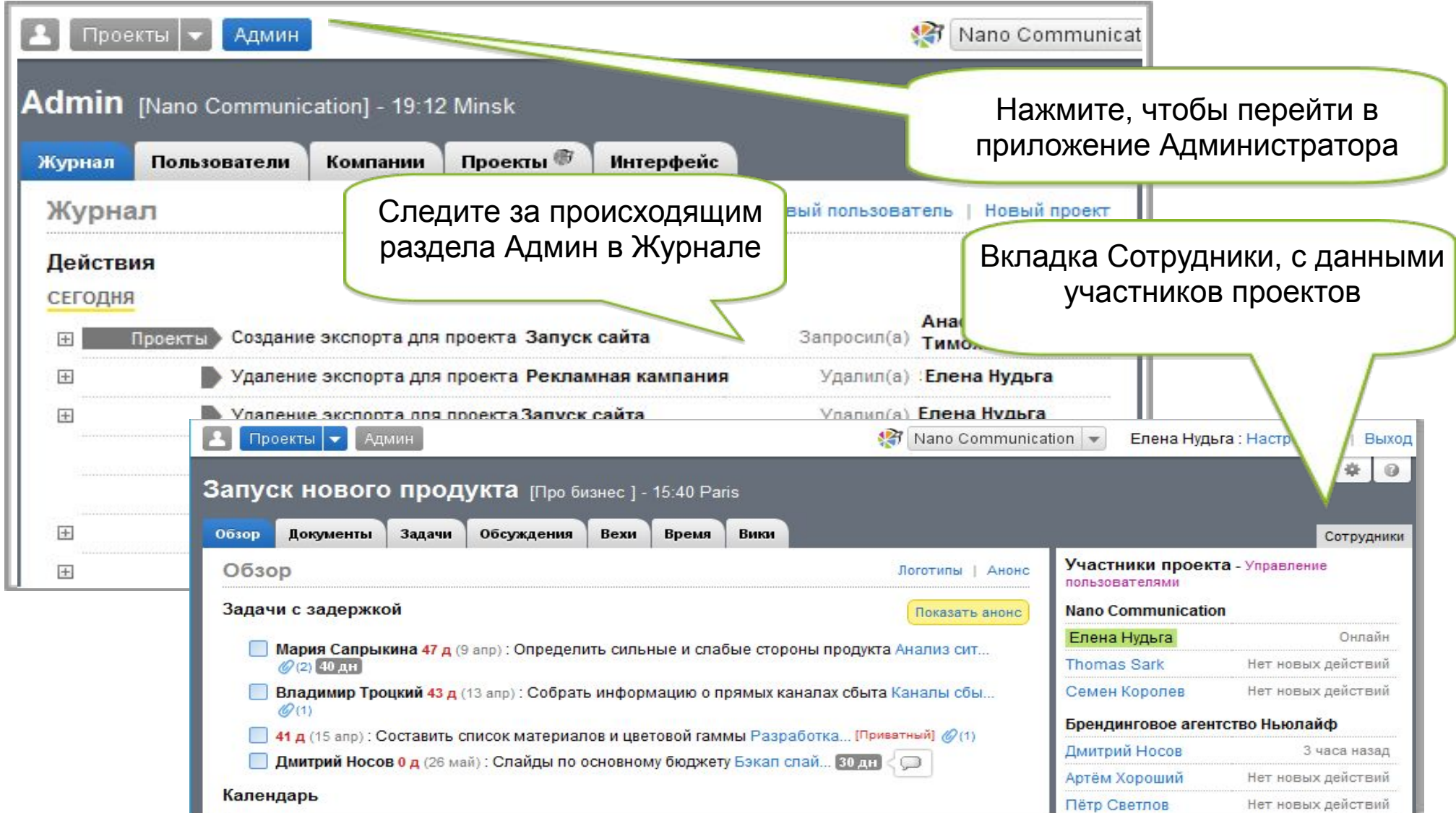

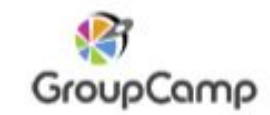

#### Управляйте проектами во вкладке 'Проекты'

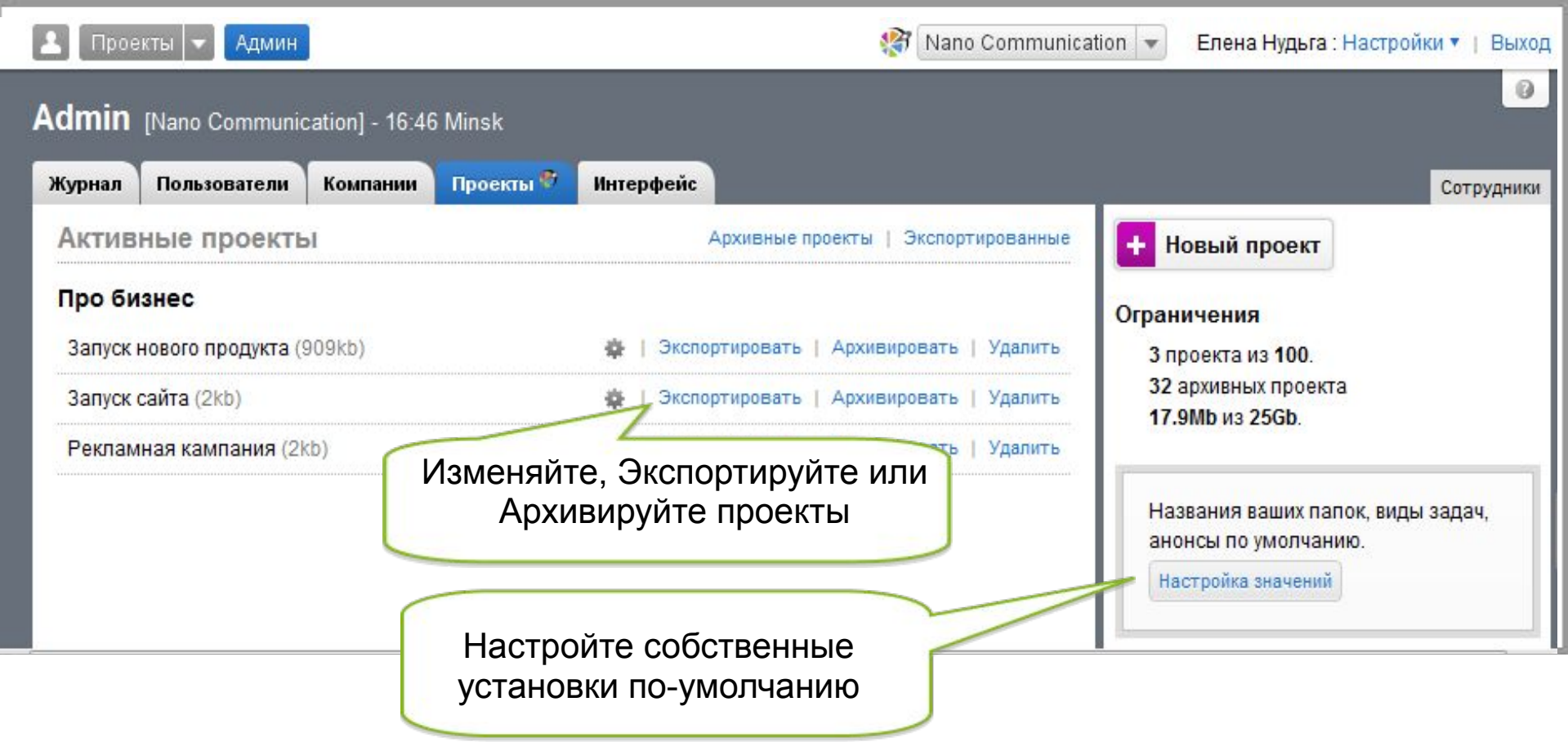

## Добавление и обновление проектов – Настройки проекта

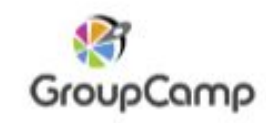

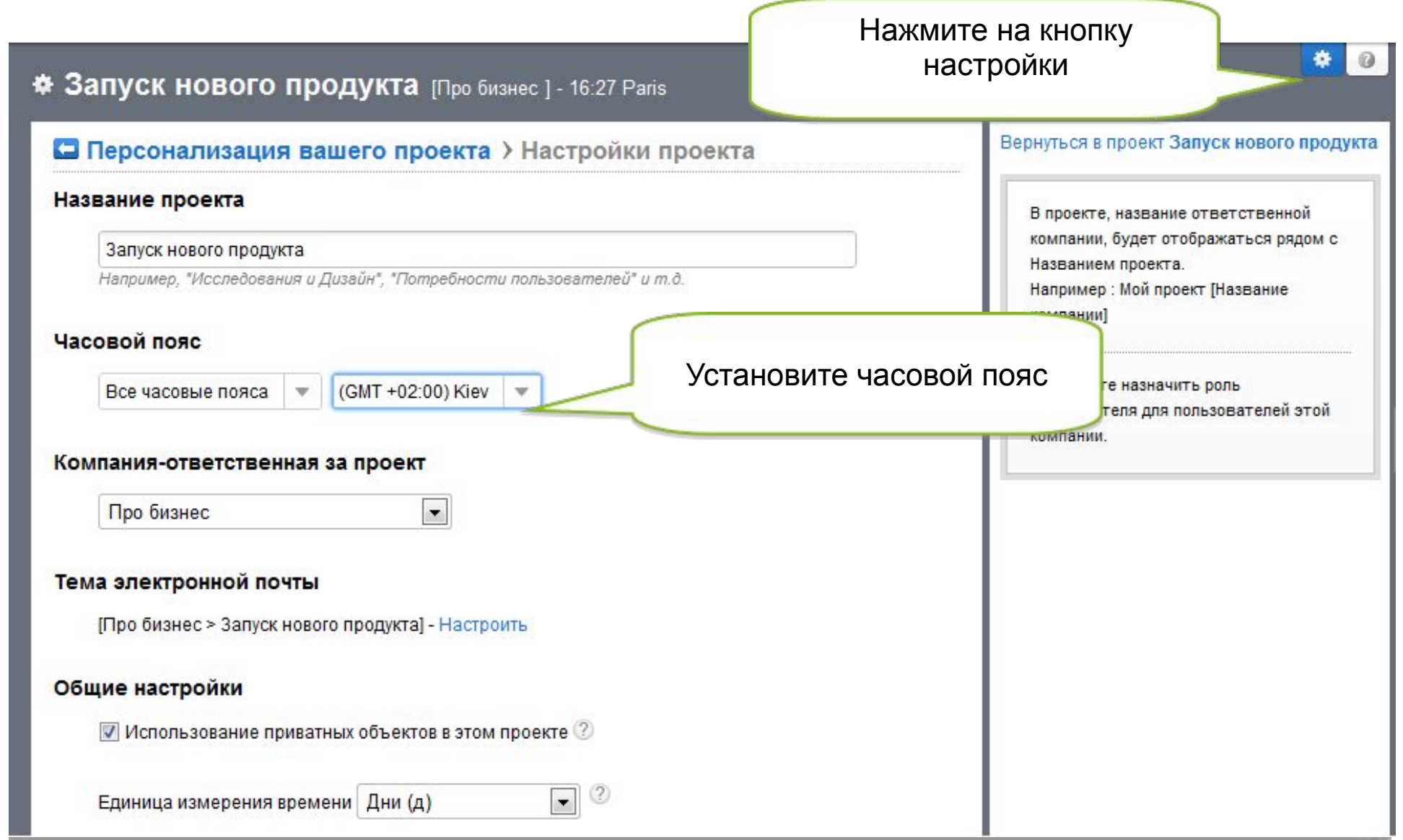

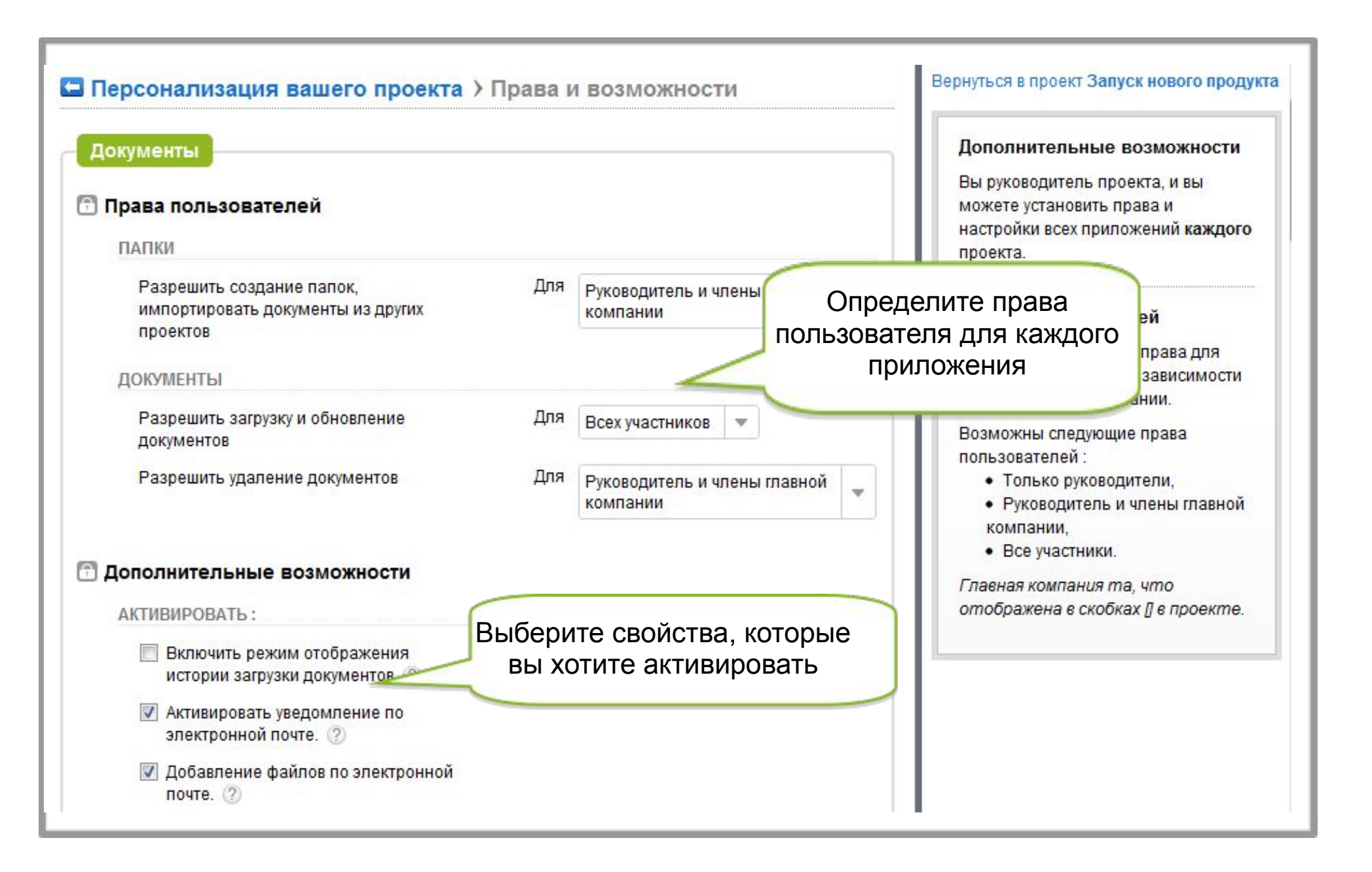

GroupCamp

GroupCamp

Чтобы добавить в проект Пользователей и Компании, нажмите на проект, а затем на вкладку сотрудники

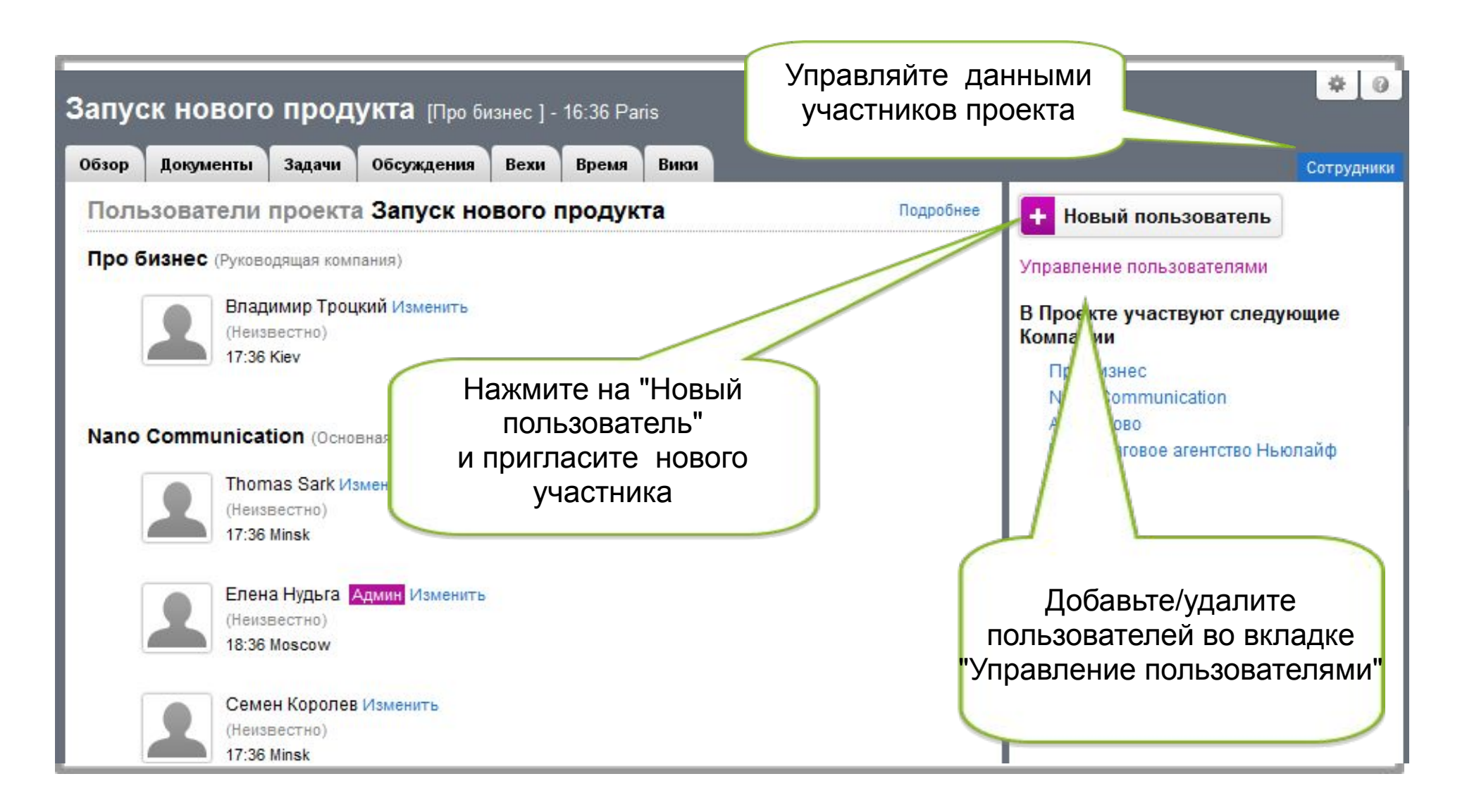

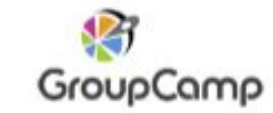

Чтобы добавить в проект пользователей, нажмите на "Добавить пользователя в проект"

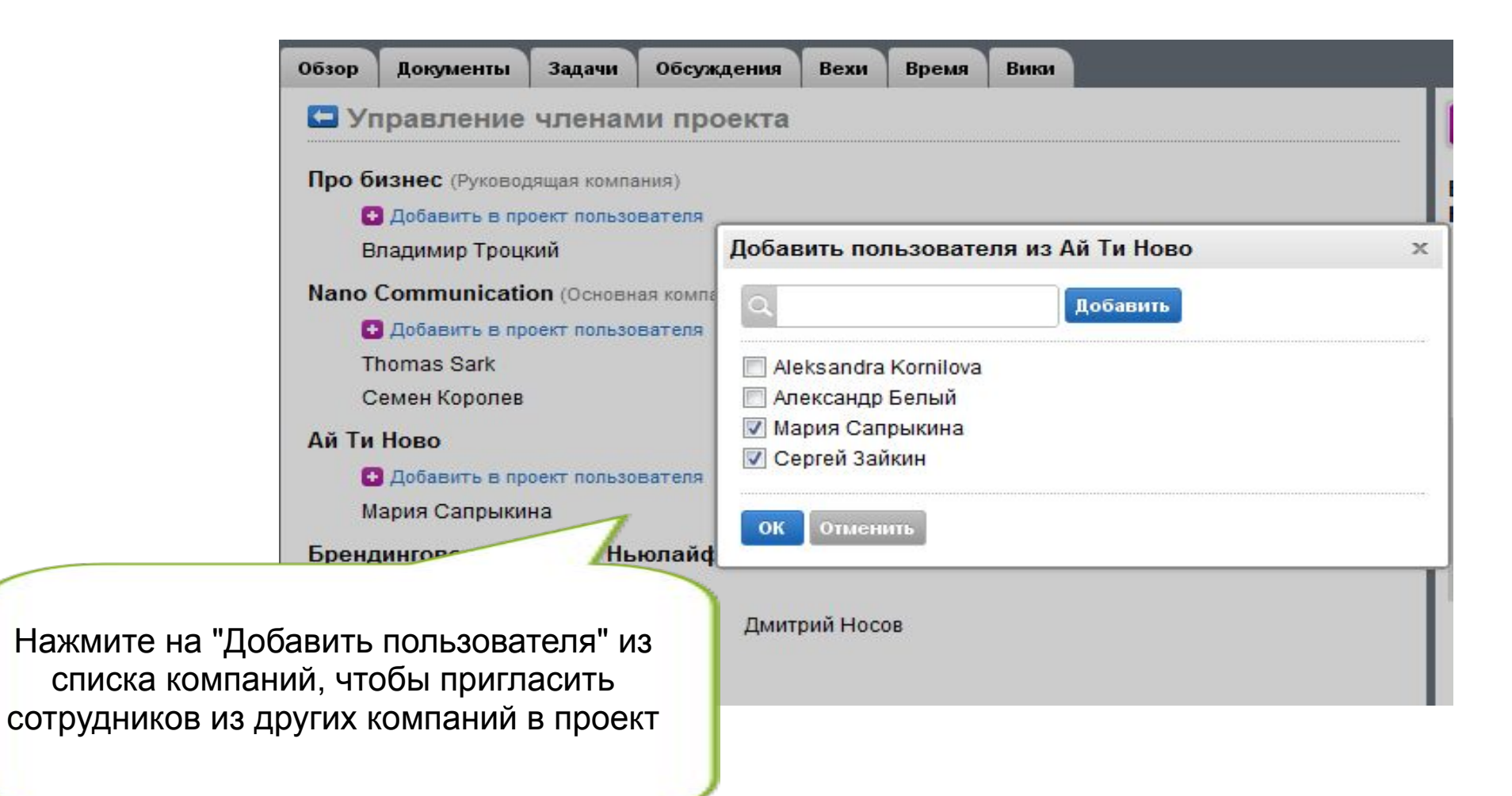

#### Настройка установок по-умолчанию для новых проектов

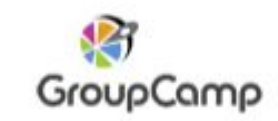

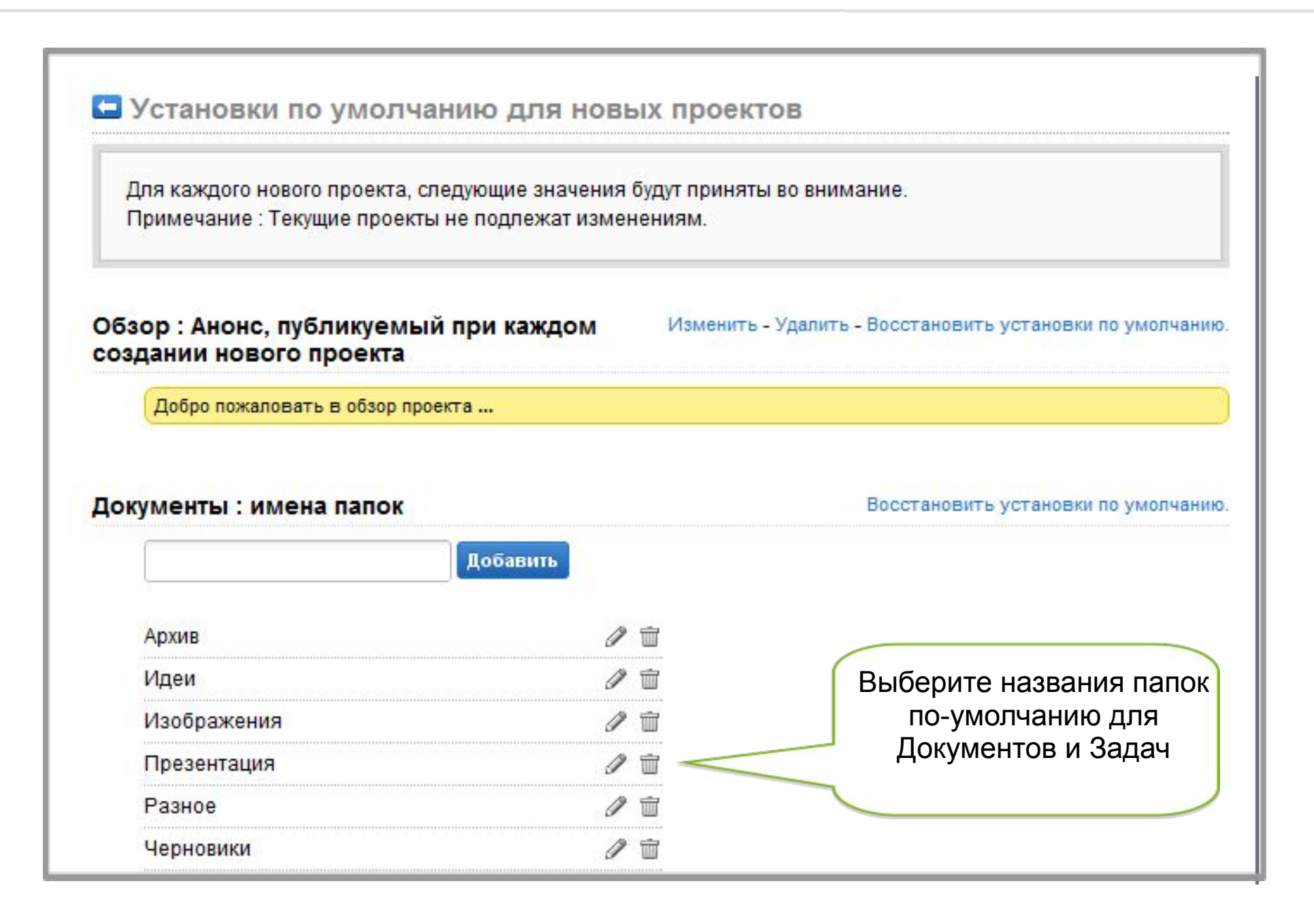

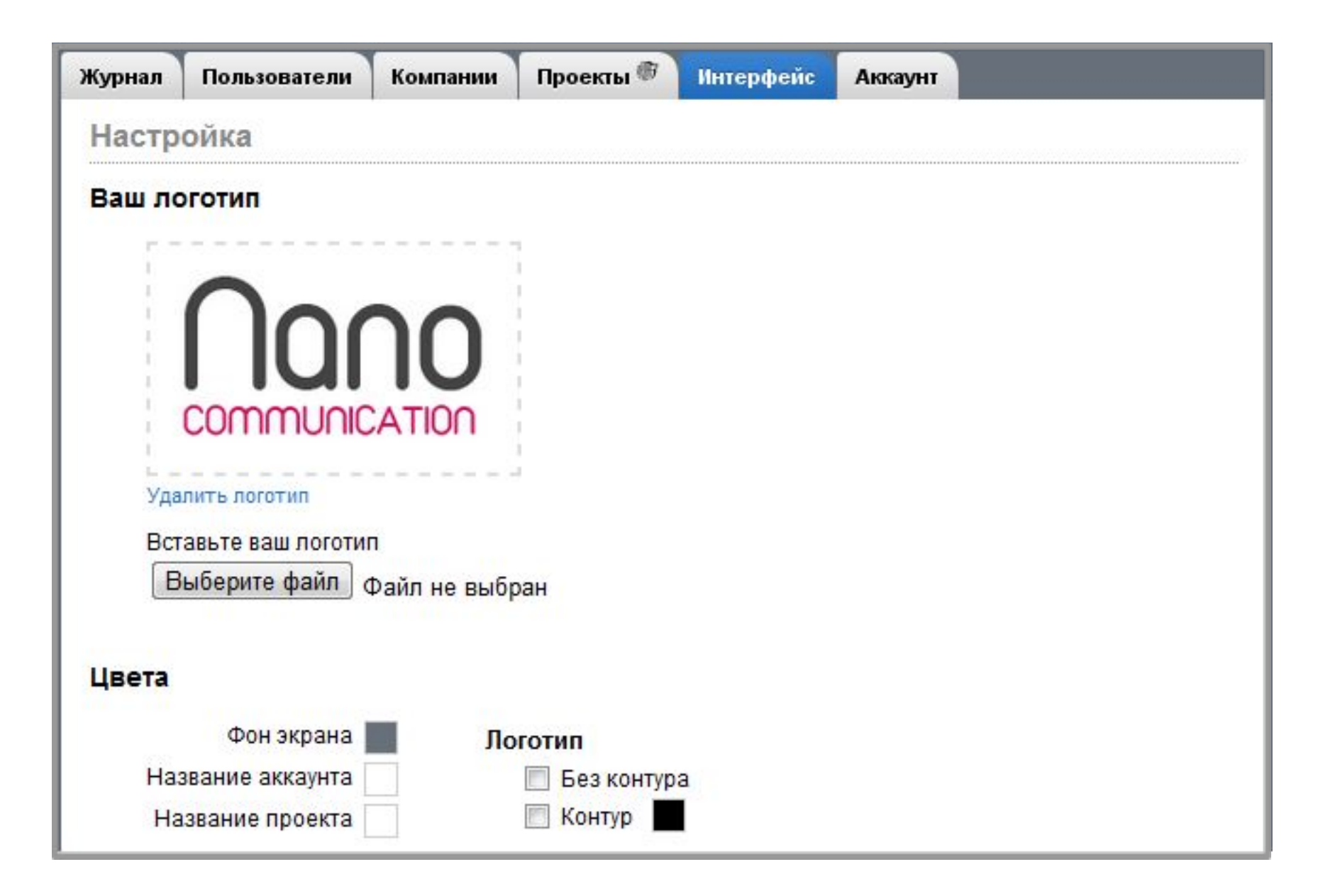

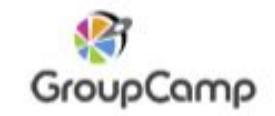

# Раздел Аккаунт : биллинг, платежи и счета

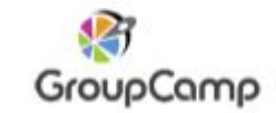

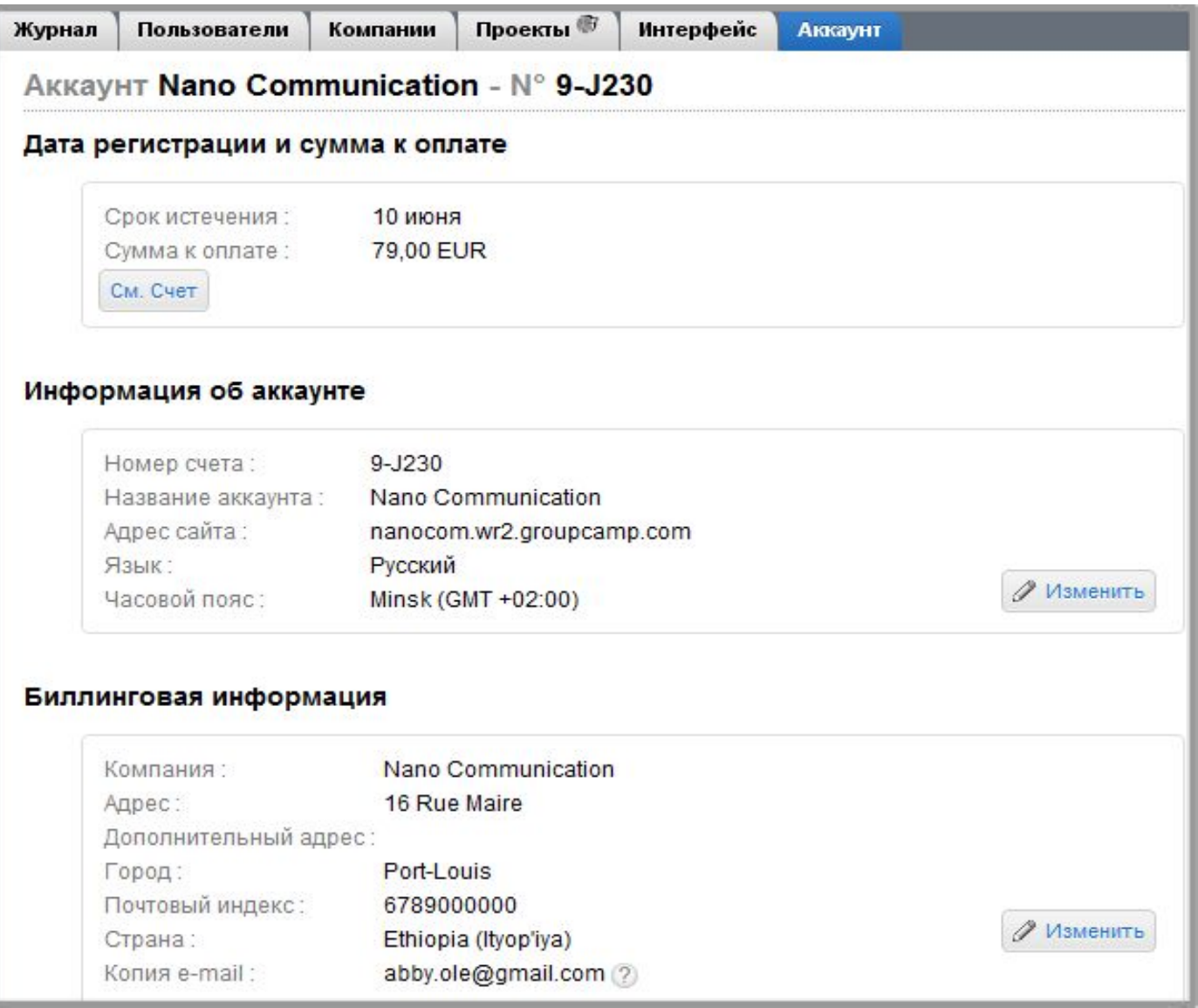

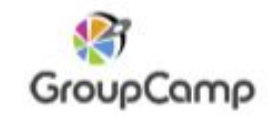

#### Только владелец Аккаунта может добавлять новых администраторов

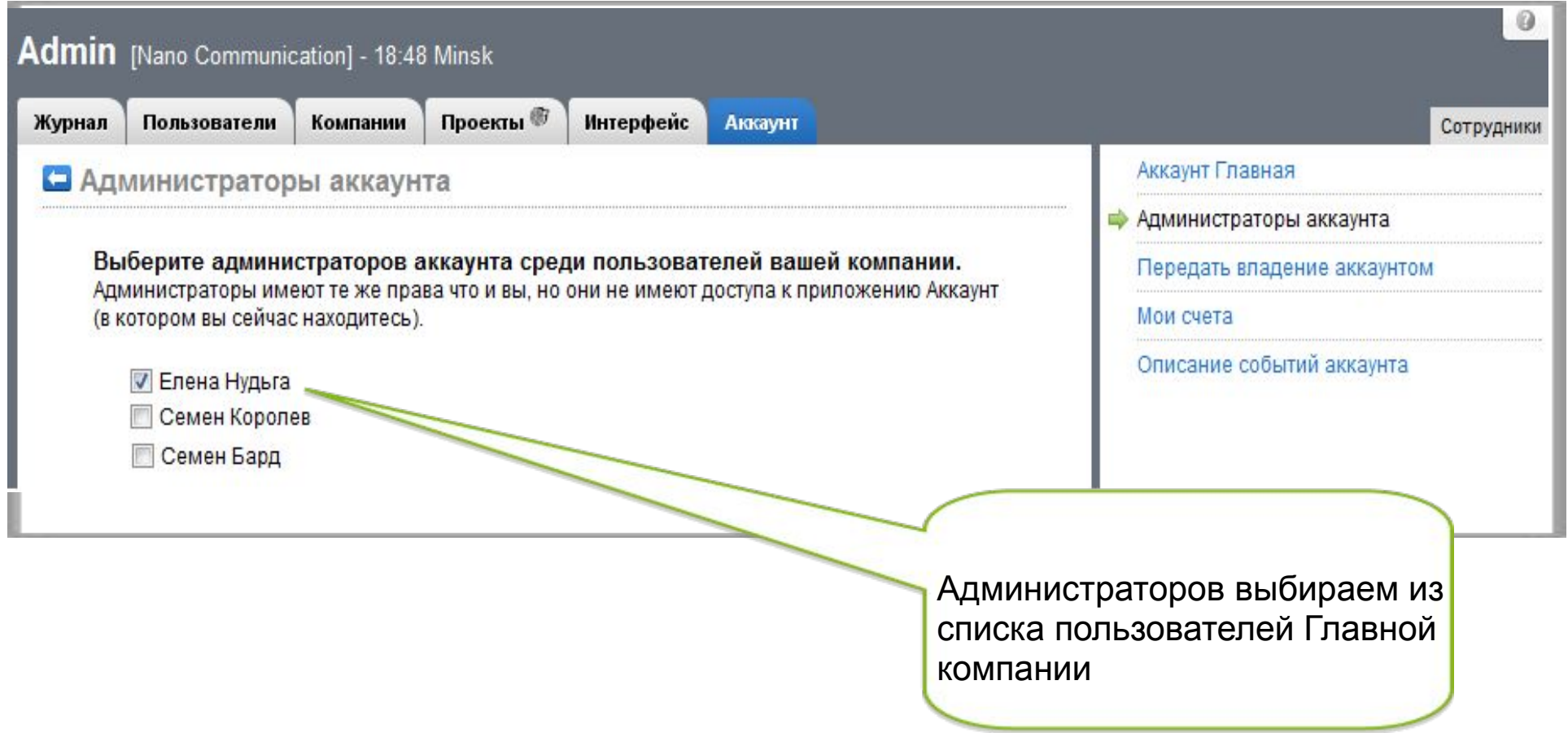

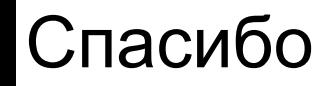

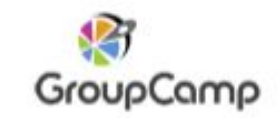

#### Подробная информация

http://www.groupcamp.ru/

http://www.groupcamp.ru/online-pro

http://www.groupcamp.ru/project/tour

http://www.groupcamp.com/en/faq

## Свяжитесь с нами

http://www.groupcamp.ru/support